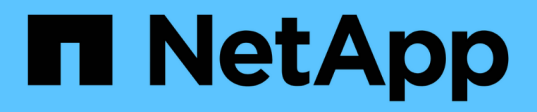

## **Commencez**

Azure Blob storage

NetApp October 04, 2023

This PDF was generated from https://docs.netapp.com/fr-fr/bluexp-blob-storage/task-view-azure-blobstorage.html on October 04, 2023. Always check docs.netapp.com for the latest.

# **Sommaire**

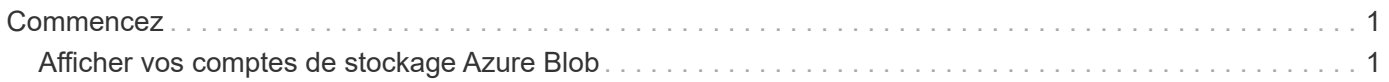

# <span id="page-2-0"></span>**Commencez**

## <span id="page-2-1"></span>**Afficher vos comptes de stockage Azure Blob**

Une fois que vous avez installé un connecteur dans Azure, BlueXP peut détecter automatiquement des informations sur les comptes de stockage Azure qui résident dans les abonnements Azure où le connecteur est installé. Un environnement de travail Azure Blob est ajouté à Canvas pour vous permettre d'afficher ces informations.

Vous pouvez afficher des informations détaillées sur vos comptes de stockage Azure, notamment l'emplacement, le groupe de ressources, la capacité utilisée et bien plus encore. Ces comptes peuvent être utilisés comme destinations pour la sauvegarde et la restauration BlueXP, le Tiering BlueXP ou les opérations de copie et de synchronisation BlueXP.

### **Étapes**

- 1. ["Installer un connecteur"](https://docs.netapp.com/us-en/bluexp-setup-admin/task-quick-start-connector-azure.html) Sur le compte Azure où vous souhaitez afficher vos comptes de stockage Azure Blob.
- 2. Dans le menu de navigation, sélectionnez **stockage > Canvas**.

Vous devriez voir automatiquement un environnement de travail Azure Blob Storage peu de temps après.

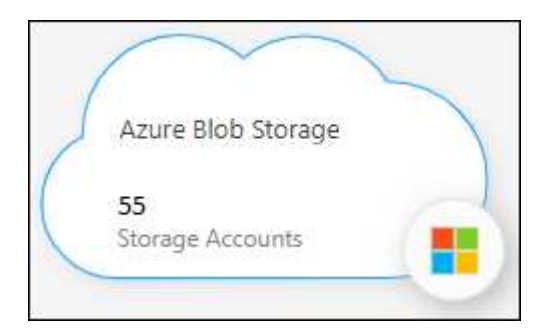

3. Sélectionnez l'environnement de travail et sélectionnez une action dans le volet de droite si vous souhaitez activer les services BlueXP avec votre stockage Azure Blob.

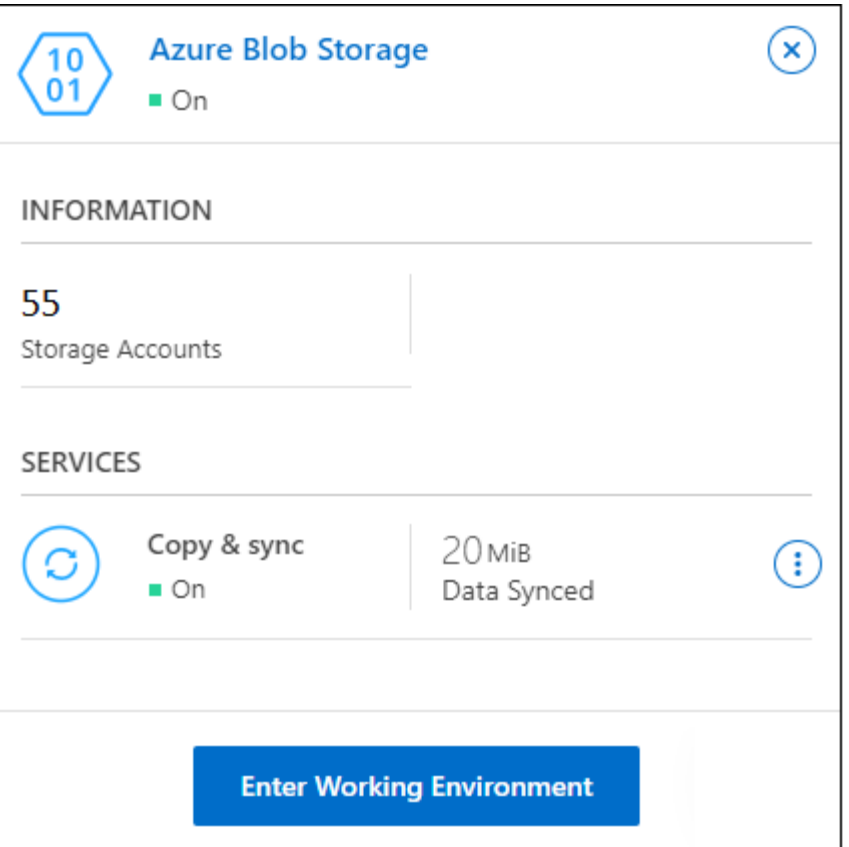

["Découvrez les services BlueXP disponibles et apprenez à les utiliser avec vos comptes Azure Blob](https://docs.netapp.com/fr-fr/bluexp-blob-storage/task-blob-enable-data-services.html) [Storage".](https://docs.netapp.com/fr-fr/bluexp-blob-storage/task-blob-enable-data-services.html)

4. Sélectionnez **entrer l'environnement de travail** ou double-cliquez sur l'environnement de travail pour afficher des détails sur les comptes de stockage Azure.

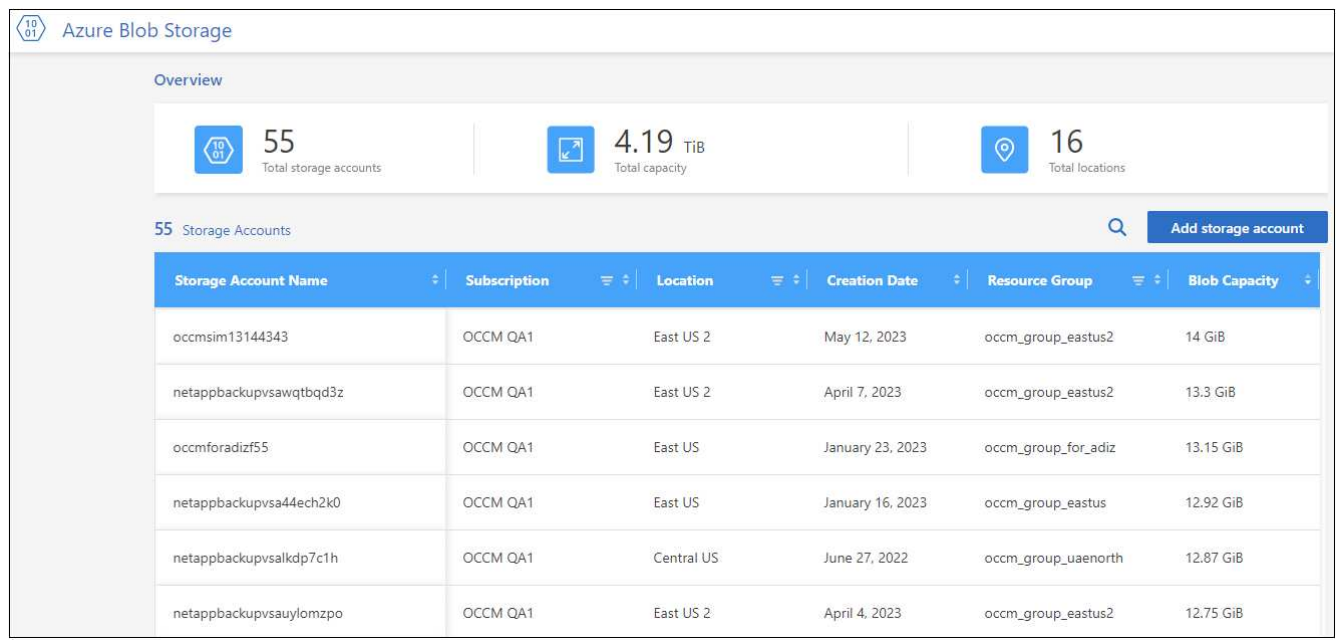

Outre les colonnes qui apparaissent par défaut, vous pouvez faire défiler la page pour afficher des propriétés supplémentaires pour le compte de stockage, par exemple le nombre de balises et le type de cryptage activé.

### **Et la suite**

Vous pouvez modifier certains paramètres de compte de stockage directement à partir de BlueXP en cliquant sur  $\cdots$  pour un compte de stockage. ["Cliquez ici pour plus d'informations".](https://docs.netapp.com/fr-fr/bluexp-blob-storage/task-change-blob-storage-settings.html)

Vous pouvez ajouter de nouveaux compartiments en cliquant sur **Ajouter un compte de stockage**. ["Cliquez](https://docs.netapp.com/fr-fr/bluexp-blob-storage/task-add-blob-storage.html) [ici pour plus d'informations"](https://docs.netapp.com/fr-fr/bluexp-blob-storage/task-add-blob-storage.html).

#### **Informations sur le copyright**

Copyright © 2023 NetApp, Inc. Tous droits réservés. Imprimé aux États-Unis. Aucune partie de ce document protégé par copyright ne peut être reproduite sous quelque forme que ce soit ou selon quelque méthode que ce soit (graphique, électronique ou mécanique, notamment par photocopie, enregistrement ou stockage dans un système de récupération électronique) sans l'autorisation écrite préalable du détenteur du droit de copyright.

Les logiciels dérivés des éléments NetApp protégés par copyright sont soumis à la licence et à l'avis de nonresponsabilité suivants :

CE LOGICIEL EST FOURNI PAR NETAPP « EN L'ÉTAT » ET SANS GARANTIES EXPRESSES OU TACITES, Y COMPRIS LES GARANTIES TACITES DE QUALITÉ MARCHANDE ET D'ADÉQUATION À UN USAGE PARTICULIER, QUI SONT EXCLUES PAR LES PRÉSENTES. EN AUCUN CAS NETAPP NE SERA TENU POUR RESPONSABLE DE DOMMAGES DIRECTS, INDIRECTS, ACCESSOIRES, PARTICULIERS OU EXEMPLAIRES (Y COMPRIS L'ACHAT DE BIENS ET DE SERVICES DE SUBSTITUTION, LA PERTE DE JOUISSANCE, DE DONNÉES OU DE PROFITS, OU L'INTERRUPTION D'ACTIVITÉ), QUELLES QU'EN SOIENT LA CAUSE ET LA DOCTRINE DE RESPONSABILITÉ, QU'IL S'AGISSE DE RESPONSABILITÉ CONTRACTUELLE, STRICTE OU DÉLICTUELLE (Y COMPRIS LA NÉGLIGENCE OU AUTRE) DÉCOULANT DE L'UTILISATION DE CE LOGICIEL, MÊME SI LA SOCIÉTÉ A ÉTÉ INFORMÉE DE LA POSSIBILITÉ DE TELS DOMMAGES.

NetApp se réserve le droit de modifier les produits décrits dans le présent document à tout moment et sans préavis. NetApp décline toute responsabilité découlant de l'utilisation des produits décrits dans le présent document, sauf accord explicite écrit de NetApp. L'utilisation ou l'achat de ce produit ne concède pas de licence dans le cadre de droits de brevet, de droits de marque commerciale ou de tout autre droit de propriété intellectuelle de NetApp.

Le produit décrit dans ce manuel peut être protégé par un ou plusieurs brevets américains, étrangers ou par une demande en attente.

LÉGENDE DE RESTRICTION DES DROITS : L'utilisation, la duplication ou la divulgation par le gouvernement sont sujettes aux restrictions énoncées dans le sous-paragraphe (b)(3) de la clause Rights in Technical Data-Noncommercial Items du DFARS 252.227-7013 (février 2014) et du FAR 52.227-19 (décembre 2007).

Les données contenues dans les présentes se rapportent à un produit et/ou service commercial (tel que défini par la clause FAR 2.101). Il s'agit de données propriétaires de NetApp, Inc. Toutes les données techniques et tous les logiciels fournis par NetApp en vertu du présent Accord sont à caractère commercial et ont été exclusivement développés à l'aide de fonds privés. Le gouvernement des États-Unis dispose d'une licence limitée irrévocable, non exclusive, non cessible, non transférable et mondiale. Cette licence lui permet d'utiliser uniquement les données relatives au contrat du gouvernement des États-Unis d'après lequel les données lui ont été fournies ou celles qui sont nécessaires à son exécution. Sauf dispositions contraires énoncées dans les présentes, l'utilisation, la divulgation, la reproduction, la modification, l'exécution, l'affichage des données sont interdits sans avoir obtenu le consentement écrit préalable de NetApp, Inc. Les droits de licences du Département de la Défense du gouvernement des États-Unis se limitent aux droits identifiés par la clause 252.227-7015(b) du DFARS (février 2014).

#### **Informations sur les marques commerciales**

NETAPP, le logo NETAPP et les marques citées sur le site<http://www.netapp.com/TM>sont des marques déposées ou des marques commerciales de NetApp, Inc. Les autres noms de marques et de produits sont des marques commerciales de leurs propriétaires respectifs.